# **ECGR 4101/5101, Fall 2005: Lab 8**

Round Robin Scheduling **(Version 1.1)**

## **Learning Objectives**

This lab will introduce you to using Round Robin Scheduling, UARTs and interrupts on our Renesas board, and new C programming concepts.

# **General Information**

The general steps for this lab are:

- 1. Generate a new project. Name your new project Lab8.
- 2. Modify the main.c file and include the appropriate files. Include commenting along the way.
- 3. Program the lab. Don't forget the necessary include files to get the correct functionality.
- 4. Compile the code into an .x30 file, and load onto the board.
- 5. Test the program and repeat sets 4 and 5 until the program works as required.
- 6. Write your lab report.
- 7. Demonstrate for a TA and turn in your report.

# **Laboratory Assignments**

In this lab you will be generating two main.c files from scratch. The program will transmit information between boards, read data from one board and display data on a second board's LCD using UARTs.

#### **Steps**

- 1. Follow the steps given in lab 2 for generating a new project.
- 2. Create the main.c file and include the appropriate files.
- 3. Build your program slowly, testing along the way. Perform compiles and solve each requirement one at a time.
- 4. Continue to build and test the program until all of the requirements have been met.
- 5. If you run into problems, use the break point functionality of KD30 to step through the code until you find the problem.
- 6. Once all the requirements have been met, ensure that everything works.
- 7. Finish lab write-up and demonstrate for a TA.

## **Requirements**

Req. 1 – The code generated is written in C for the SKP16C62P.

Req. 2 – The code is well commented and easy to follow

Req. 3 – Board 1 must run with Round Robin Scheduling **– you should determine the best priority for the tasks**.

Req. 4 – Board 1: Toggle the Green LED every 0.5 seconds.

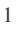

Req. 5 – Board 1: Toggle the Yellow LED every 0.25 seconds. Req. 6 – Board 1: Toggle the Red LED every 0.1 seconds. Req. 7 – Board 1: Configure the board to continually update the thermistor ADC value. Req. 8 – Board 1: Every 1.0 seconds, read the temperature value, convert it to ASCII, and send the ASCII values (with a newline character at the end) via an RS232-c cable to a PC running HyperTerm. Req. 9 – Board 1: Every 2.5 seconds, read the temperature value, convert it to ASCII, and send the ASCII values to Board **2**. Req. 10 – Board 1: With the value read from the thermistor, convert it into a temperature as an ASCII string with the format "xxx.x", which is the temperature in Fahrenheit. Req.  $11 - Board \, 1 \, \& 2$ : Serial communications must be handled with interrupts and queues. Req. 12 – Board 2: When ASCII data is received, display it on the LCD. Req. 13 – Communicate at 9600 baud, odd parity, one stop bit Req. 14 – Connect two data lines and one ground line between **the** two boards. Req. 15 – Connect two data lines and one ground line between Board 1 and the PC. Deleted: 1 Deleted: x

## **Lab Report**

Turn in a hard copy of the code you wrote and a printout of the map file. Also include in your lab report observations and procedure like the following:

*The general learning objectives of this lab were . . .*

*The general steps needed to complete this lab were . . .*

*Some detailed steps to complete this lab were . . . .*

- *1. Step one*
- *2. Step two*
- *3. . . . .*

*Code generated for this lab…*

*Some important observations while completing/testing this lab were . . .*

*In this lab we learned . . . .*